## <span id="page-0-0"></span>SFML - Dogadaji i strukturiranje koda ¯ Objektno programiranje - 9. vježbe

dr. sc. Sebastijan Horvat

Prirodoslovno-matematički fakultet, Sveučilište u Zagrebu

15. svibnja 2024. godine

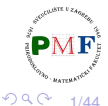

重

#### Zadatak

**Zadatak**. Nacrtati crveni jednakostranični trokut (radijus opisane kružnice je 20 piksela) koji se početno nalazi na sredini  $640 \times 480$  sivog prozora te koji se može pomicati pritiskanjem strelica na tipkovnici (kao na slici ispod: strelica gore je naprijed, strelica dolje je natrag, strelica lijevo je rotacija u smjeru obrnutom od smjera kazaljke na satu, a strelica desno je rotacija u smjeru kazaljke na satu).

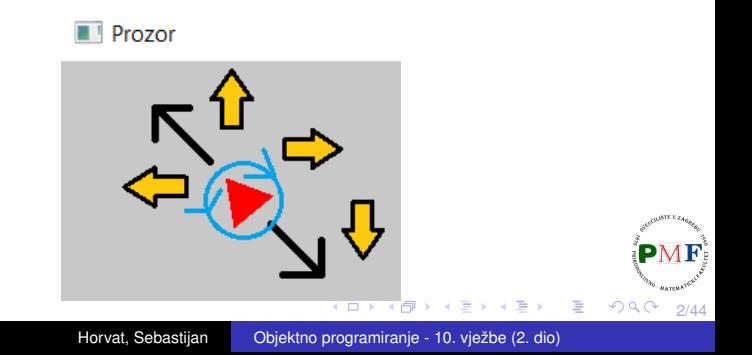

#### sf::Event klasa

**• unija** ⇒ samo jedan njegov član valjan (onaj koji odgovara tipu dogadaja) ¯

 $\bullet$  **samo funkcije** pollEvent i waitEvent daju valjane događaje

Tipična petlja za događaje:

```
sf::Event event;
while (prozor.pollEvent(event)) {
   switch (event.type) {
       case sf::Event::Closed:
          prozor.close();
          break;
       case sf::Event::KeyPressed:
           ...
          break;
       default: //ako nas ne zanimaju ostali
          break;
       }
}
                                        トイモト
```
3/44

重

つくい

# Događaj promjene veličine prozora

- **pri promjeni veličine prozora (ili korisnik ručno ili u programu** pozivom prozor.setSize(...)
- o omogućuje promjenu postavki renderiranja nakon događaja

**Primjer**. Ispis dimenzija prozora pri promjeni veličine prozora:

```
while(prozor.isOpen()) {
 sf::Event event;
 while (prozor.pollEvent(event)) {
     switch (event.type) {
        case sf::Event::Closed:
            prozor.close();
            break;
        case sf::Event::Resized:
            cout << "(" << prozor.getSize().x << ","
                 << prozor.getSize().y << ")" << endl;
            break; }
 }
}
```
K ロ ▶ K 御 ▶ K 君 ▶ K 君 ▶ ...

4/44

重

 $2Q$ 

# Dogadaji dobivanja i gubljenja fokusa ¯

- promjena fokusa dogada se kad promijeni trenutno aktivni prozor ¯
- prozor koji nije u fokusu ne dobiva ulaz s tipkovnice
- primjer upotrebe: pauziranje igre kad prozor nije u fokusu

#### **Primjer**.

```
...
case sf::Event::GainedFocus:
   cout << "Dobio fokus!" << endl;
   break;
case sf::Event::LostFocus:
   cout << "Izgubio fokus!" << endl;
   break;
...
```
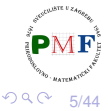

重

## Ulazak miša u prozor i izlazak miša iz prozora

- **·** sf:: Event:: MouseEntered prilikom ulaska pokazivača miša u prozor
- **· sf::Event::MouseLeft** prilikom izlaska pokazivača miša iz prozor

**Primjer**.

```
...
case sf::Event::MouseEntered:
   cout << "Usao u prozor!" << endl;
   break;
case sf::Event::MouseLeft:
   cout << "Napustio prozor!" << endl;
   break;
...
```
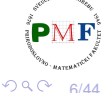

∢重き

重

- <span id="page-6-0"></span>**sf::Event::MouseMoved** - pri pomicanju miša **unutar prozora** (ne računa se naslovna traka niti rub)
- radi čak i ako prozor nije u fokusu
- o dobivanje koordinata pokazivača miša (unutar prozora!):

(**mouseMove.x**, **mouseMove.y**)

#### **Primjer**.

```
...
case sf::Event::MouseMoved:
   cout << "(" << event.mouseMove.x << ","
        << event.mouseMove.y << ")" << endl;
   break;
...
```
7/44

つくい

④重き 重

# <span id="page-7-0"></span>Pritisak i otpuštanje tipke miša

- **sf::Event::MouseButtonPressed** pritisak tipke miša
- **sf:: Event:: MouseButtonReleased** otpuštanje tipke miša
- $\bullet$  koordinate pokazivača dobivamo pomoću mouseButton
- tipke miša koje SFML podržava: **Left** (lijevo), **Right** (desno), **Middle** (kotačić), **XButton1**, **XButton2** (tipke sa strane)

**Primjer**.

```
...
case sf::Event::MouseButtonPressed:
   if(event.mouseButton.button == sf::Mouse::Left)
      cout << "Lijevi klik na ("
            << event.mouseButton.x << ","
            << event.mouseButton.y << ")" << endl;
   break;
...
```
**Napom[e](#page-6-0)na**. Ostali događaji (poput Mous[eW](#page-6-0)[he](#page-8-0)e[l](#page-7-0)[S](#page-8-0)[cr](#page-0-0)[o](#page-43-0)[ll](#page-0-0)[ed](#page-43-0)[\):](#page-0-0) [link](https://www.sfml-dev.org/tutorials/2.5/window-events.php)

# <span id="page-8-0"></span>Pritisak i otpuštanje tipke na tipkovnici

- $\bullet$  događaji tipa KeyPressed i KeyReleased
- to koristimo za **reakciju** na pritisak tipke (npr. pomicanje lika u igri), a ne TextEntered događaje (za unos teksta - njih ćemo raditi kasnije)

**Primjer**.

...

```
...
case sf::Event::KeyPressed:
   cout << "Tipka!" << endl;
   break;
```
- probati gornji kod pritisnuti i držati neku tipku
- **e generira se više** KeyPressed događaja, s *defaultnim* **kašnjenjem** (isto kao pri pisanju u neki dokument)
- $\bullet$  za onemogućavanje ponavljanja  $KeyPressed$  događaja pri držanju pritisnute tipke treba na prozoru izvršiti:

**prozor.setKeyRepeatEna[bl](#page-7-0)[ed](#page-9-0)[\(](#page-7-0)[f](#page-8-0)[a](#page-9-0)[ls](#page-0-0)[e](#page-43-0)[\)](#page-0-0)**

 $2Q$ 

# <span id="page-9-0"></span>Kako provjeriti koja tipka je pritisnuta

- **e** key. code daje kod pritisnute tipke
- o kodovi sf:: Keyboard::
	- A, B, C, ..., X, Y, Z, Num0, Num1, ..., Num9
	- LControl, LShift, LAlt, LSystem, RControl, RShift, RAlt, RSystem
	- Escape, Menu, Pause
	- LBracket ([), RBracket (]), Semicolon (;), Comma (,), Period (.), Quote ('), Slash  $($  $)$ , Backslash  $($  $)$ , Tilde  $($  $\sim$  $)$ , Equal  $($ = $)$ , Hyphen  $($ - $)$
	- Space, Enter, Backspace, Tab, PageUp, PageDown, End, Home, Insert, Delete
	- Add  $(+)$ , Subtract  $(-)$ , Multiply  $(*)$ , Divide  $($
	- Left  $(\leftarrow)$ , Right  $(\rightarrow)$ , Up  $(\uparrow)$ , Down  $(\downarrow)$
	- Numpad0, Numpad1, ..., Numpad9
	- F1, F2, ..., F15
- sljedeći kodovi su zastarjeli (u zagradama je navedeno čime su zamijenjeni):
	- Dash (Hyphen)
	- BackSpace (Backspace)
	- BackSlash (Backslash)
- SemiColon (Semicolon)
- Return (Enter)

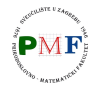

 $2Q$ 

● funkcija za provjeru je li određena tipka trenutno pritisnuta:

```
static bool sf::Keyboard::isKeyPressed(Key key)
```
#### **Napomena**.

- o neke tipke imaju posebno značenje (ovisno o operacijskom sustavu) pa to može dovesti do neočekivanog ponašanja
- **•** primjerice, na Windowsu i Visual studiu tipka F12 pokreće *debugger*

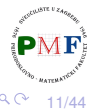

...

```
...
case sf::Event::KeyPressed:
   if(event.key.code == sf::Keyboard::Up)
      cout << "Tipka gore!" << endl;
   break;
```
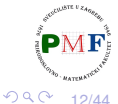

重

## Rješenje početnog zadatka

```
sf::Vector2f pocetni_pomak(0.f, -0.1f); //qore
int main() {
   sf::RenderWindow prozor(sf::VideoMode(640,480),
                             "Prozor");
   float radijus = 20.f;
   sf::CircleShape t(radijus,3);
   t.setFillColor(sf::Color::Red);
   t.setOrigin(radijus, radijus);
   t.setPosition(prozor.getSize().x / 2.f,
                  prozor.getSize().y / 2.f);
   sf::Vector2f pomak(pocetni pomak);
   float kut = 0;
   while (prozor.isOpen()) {
       sf::Event event;
       ...sljedeći slajd...
   }
   return 0;
}
                                       ④ 重 ト ④ 重 ト ○ 重 ○
                                                 2Q13/44
```
#### Nastavak rješenja (unutar while petlje)

while (prozor.pollEvent(event)) if(event.type == sf::Event::Closed) prozor.close(); **if(sf::Keyboard::isKeyPressed(sf::Keyboard::Up)) t.move(pomak); if(sf::Keyboard::isKeyPressed(sf::Keyboard::Down)) t.move(-pomak); if(sf::Keyboard::isKeyPressed(sf::Keyboard::Left)){ t.setRotation(kut -= 0.1); updejt\_pomaka(pomak, t.getRotation()); } if(sf::Keyboard::isKeyPressed(sf::Keyboard::Right)){ t.setRotation(kut += 0.1); updejt\_pomaka(pomak, t.getRotation()); }** prozor.clear(sf::Color(200, 200, 200, 255)); prozor.draw(t); prozor.display(); K ロ ▶ K @ ▶ K 로 ▶ K 로 ▶ - 로 - K 9 Q @ 14/44 **}**

```
void updejt_pomaka(sf::Vector2f& pomak, float kut){
   float rad = kut / 180 * 3.14;
   pomak.x = cos(rad) * pocetni pomak.x- sin(rad) * pocetni_pomak.y;
   pomak.y = sin(rad) * pocetni_pomak.x
             + cos(rad) * pocetni_pomak.y;
```
- ovo zahtijeva **#include<cmath>**
- $\bullet$  kut je u stupnjevima, a za funkcije sin i cos trebamo u radijanima - zato smo prvo pretvorili stupnjeve u radijane
- o o formuli korištenoj za rotaciju vektora smjera: [link](https://matthew-brett.github.io/teaching/rotation_2d.html)

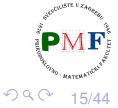

 $\equiv$ 

#### Upotreba slike

**Zadatak**. Promijeniti trokut iz prošlog zadatka u formulu. Datoteka "formula.png" može se preuzeti na web-stranici kolegija.

- datoteka je nastala u programu *Paint*, te joj je dodatnim programom pozadina stavljena na transparentnu
- **•** dimenzije slike su 40  $\times$  40 piksela (što odgovara omeđujućem okviru trokuta iz prethodnog zadatka)

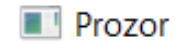

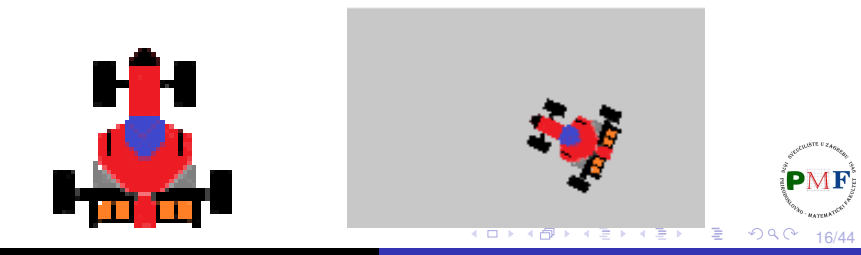

## *Spriteovi* i teksture

- **tekstura** = slika (nazivamo ju tekstura jer se prelikava na 2D objekt)
- **sprite** = pravokutnik s teksturom (YouTube video: [What are sprites\)](https://youtu.be/F4lptpFSB_I)

Ilustracija:

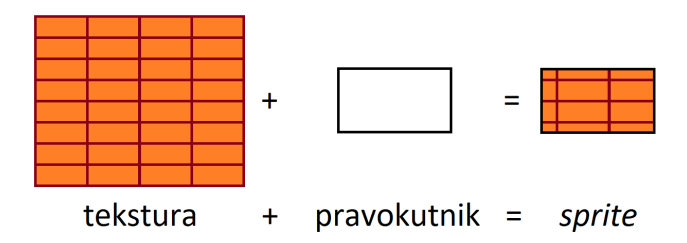

Zašto naziv *sprite* (duh):

**•** *sprite* nije dio pozadinske slike, nego "lebdi" nad tim

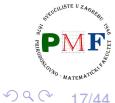

E

## Klase za *sprite* i za teksturu

Tekstura

- o slika koja se nalazi na grafičkoj kartici i može se koristiti za crtanje
- **sf:: Texture** sprema piksele koji se mogu crtati (npr. pomoću *spritea*)
- no, to nije objekt koji npr. pomičemo tijekom igre

*Sprite*

- slika koja se može koristiti kao 2D objekt, koji ima koordinate, boju i može se pomicati, uništiti ili stvoriti tijekom igre
- **klasa sf:: Sprite** dijagram nasljeđivanja:

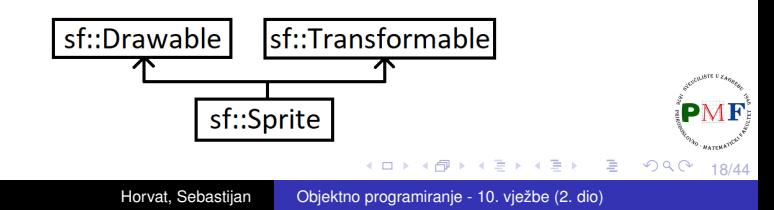

● s obzirom da je jedina uloga teksture učitavanje i preslikavanje na grafički objekt, većina funkcija koje ima su za učitavanje i ažuriranje teksture

U kodu na početku main funkcije dodati:

```
sf::Texture texture;
texture.loadFromFile("formula.png");
```
**Napomena**. Datoteka "formula.png" mora se nalaziti **u istoj mapi kao i projekt** (tamo gdje se nalazi . vcxproj datoteka). U protivnom se na standardni izlaz ispiše poruka:

> Failed to load image "formula.png". Reason: Unable to open file

u kodu umjesto sf::CircleShape t... i t.setFillC...:

```
sf::Sprite t;
t.setTexture(texture);
```
Uočimo da ostalo u kodu ne trebamo mijenjati:

- **o** crtanje je i dalje ovako: prozor.draw(t);
- **O** setOrigin, setPosition, move, setRotation klasa  $sf::Sprite$  također ima jer nasljeđuje klasu sf::Transformable

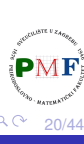

iz prethodnog koda mogli bi napraviti neku igru - možemo dodati:

- **provieru kolizije s rubom ekrana,**
- stazu za utrke,
- protivničke formule,
- $\bullet$  prepreke na stazi,
- **•** bodovanje, ...
- **o** no, porastom količine koda on postaje **težak za održavanje** (tzv. *[spaghetti](https://www.techtarget.com/searchsoftwarequality/tip/Fix-spaghetti-code-and-other-pasta-theory-antipatterns)* kod - na linku opisani i ostali "kodovi-tiestenine")

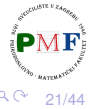

#### svaka igra treba **prozor**

**•** mora se znati stvoriti, uništiti, obrađivati događaje koji se pojave (posebno zahtjeve za zatvaranje tog prozora), očistiti ekran, ažuirati što je nacrtano, pratiti je li ekran u *full-screen* načinu

Implementirat cemo takvu klasu - napraviti unutar našeg projekta ´ **Prozor.h** datoteku

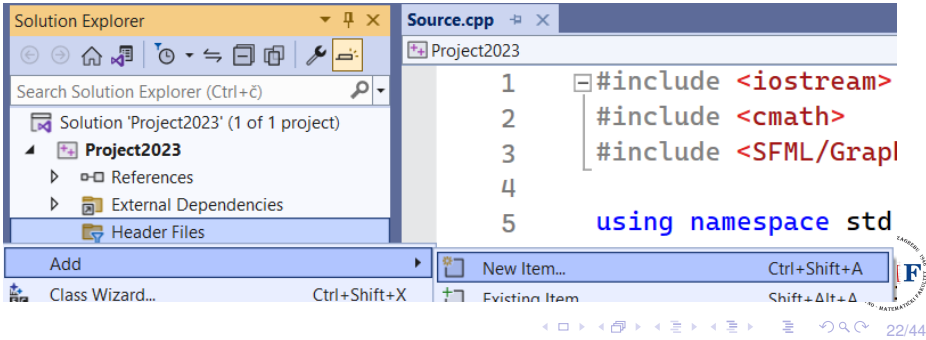

## Koje podatke želimo imati o prozoru:

#### **#include <SFML/Graphics.hpp>**

```
class Prozor {
   private:
       sf::RenderWindow prozor;
       sf::Vector2u velicina;
       std::string naslov;
      bool gotov;
      bool cijeliZaslon;
};
```

```
• trebamo neki sf:: RenderWindow za crtanje
```
- želimo imati podatke o veličini i naslovu prozora
- dva bool podatka je li prozor otvoren/zatvoren i je li u *full screen* načinu

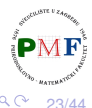

## Pomocne funkcije za stvaranje/uništavanje prozora ´

```
bit ce korištene u, primjerice, konstruktoru i destruktoru ´
class Prozor {
   private:
       void Stvori();
       void Unisti();
       ...
};
void Prozor::Stvori() {
   auto stil = (cijeliZaslon ? sf::Style::Fullscreen
                               : sf::Style::Default);
   prozor.create(sf::VideoMode(velicina.x,
                  velicina.y, 32), naslov, stil);
} //uokvireno je i default (dubina po pikselu)
void Prozor::Unisti() {
   prozor.close();
}
                                           メイモト
                                                 重
                                                    つくい
                                                        24/44
```
## **Destruktor**

- **konstruktori: jedan** *defaultni* i jedan koji prima naslov i veličinu
- $\bullet$  zbog količine privatnih podataka, pomoćna funkcija  $\texttt{Postavi}$
- podsjetnik: korisnik ne mora znati za neke funkcije (npr. koje se bave detaljima implementacije)

```
class Prozor {
 public:
   Prozor();
   Prozor(const std::string&, const sf::Vector2u&);
   ~Prozor();
 private:
   void Postavi(const std::string&,
                  const sf::Vector2u&);
   ...
};
Prozor::~Prozor() {
   Unisti();
}
                                                 重
                                                   290メメモト
                                                       25/44
```
### Konstruktori i pomoćna funkcija Postavi

```
Prozor::Prozor() {
   Postavi("Prozor", sf::Vector2u(640, 480));
}
Prozor::Prozor(const std::string& n,
               const sf::Vector2u& v){
   Postavi(n, v);
}
void Prozor::Postavi(const std::string& n,
                      const sf::Vector2u& v) {
   naslov = n;
   velicina = v;
   cijeliZaslon = false;
   gotov = false;
   Stvori():
```
}

26/44

おす 重ま

- 10 국)

 $2Q$ 

### Funkcija za prebacivanje na cijeli zaslon

● u tom slučaju potrebno je ponovo otvoriti prozor s novim postavkama

```
class Prozor {
   public:
       ...
       void prebaciNaCijeli();
       ...
};
void Prozor::prebaciNaCijeli() {
   cijeliZaslon = !cijeliZaslon;
   Unisti();
   Stvori();
}
```
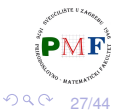

重

#### Funkcije za čišćenje i prikaz prozora

```
class Prozor {
   public:
       ...
       void ocisti();
       void prikazi();
       ...
};
void Prozor::ocisti() {
   prozor.clear(sf::Color(200,200,200,255));
}
void Prozor::prikazi() {
   prozor.display();
}
```
28/44

重

つくい

## Funkcija za ažuriranje (obrada dogadaja) ¯

```
class Prozor {
 public:
   void update();
   ...
};
void Prozor::update() {
 sf::Event event;
 while (prozor.pollEvent(event)) {
   if (event.type == sf::Event::Closed) {
     gotov = true;
   }
   else if (event.type == sf::Event::KeyPressed &&
     event.key.code == sf::Keyboard::F5) {
       prebaciNaCijeli();
   }
  }
}
                                               重
```
29/44

つくい

メメモト

#### Funkcije za dobivanje informacija o prozoru

```
class Prozor {
   public:
       ...
       bool jelGotov() {
          return gotov;
       }
       bool jelCijeli() {
          return cijeliZaslon;
       }
       sf::Vector2u dohvatiVelicinu() {
          return velicina;
       }
       ...
};
```
30/44

重

 $2Q$ 

## Funkcija za crtanje (onog što se može crtati)

```
class Prozor {
   public:
       ...
       void crtaj(sf::Drawable&);
       ...
};
void Prozor::crtaj(sf::Drawable& d) {
       prozor.draw(d);
}
```
o ovdje je referenca  $(\alpha)$  obavezna (jer sf::Drawable je apstraktna klasa!)

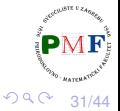

- napraviti novu datoteku **Igra.h** u projektu
- prema slici lijevo (iz jedne od prethodnih prezentacija), desno je prikazana main funkcija kakvu bismo htjeli

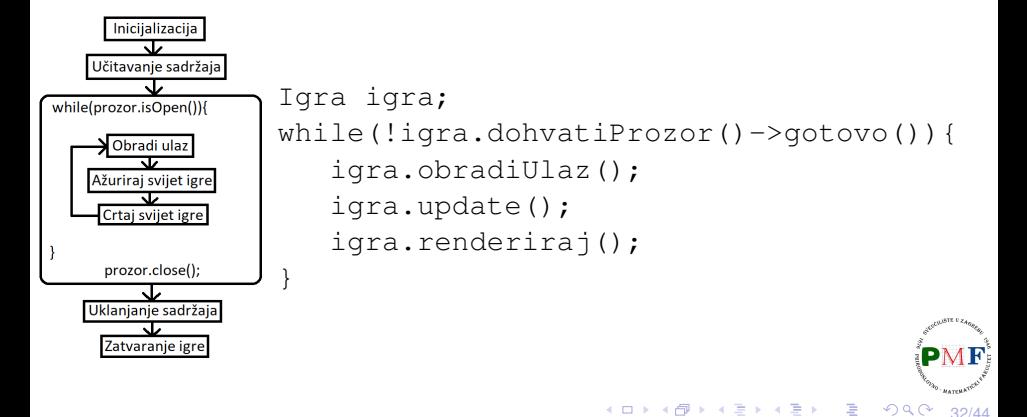

#### Klasa Igra

```
• jedna od mogućih implementacija: držimo instancu prozora
#include <SFML/Graphics.hpp>
#include<cmath>
#include "Prozor.h"
class Igra {
   public:
       Igra();
       ~Igra();
       Prozor* dohvatiProzor() {
           return &p;
        }
   private:
       Prozor p;
};
Igra::Igra() : p("Utrka", sf::Vector2u(640,480)) {}
Igra::~Igra() {}
                                                    2Q33/44
```

```
class Igra {
    ...
   private:
       ...
       sf::Texture tekstura;
       sf::Sprite sprite;
       sf::Vector2f pomak, pocetni_pomak;
       float kut;
       float smjer; //naprijed 1, stani 0, nazad -1
};
```
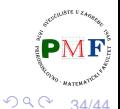

```
Igra::Igra() : p("Utrka", sf::Vector2u(640,480)) {
  tekstura.loadFromFile("formula.png");
  sprite.setTexture(tekstura);
  sprite.setOrigin(sprite.getLocalBounds().width/2,
                 sprite.getLocalBounds().height/2);
  sf::Vector2u velp = p.dohvatiVelicinu();
  sprite.setPosition(velp.x / 2.f, velp.y / 2.f);
  pomak = pocetni pomak = sf::Vector2f(0.f,-0.1f);kut = 0;
  smjer = 0;
}
```
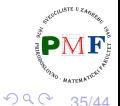

- 국

∂ ▶ イミ ▶ イミ ▶

#### Funkcija za obradu ulaza

```
class Igra {
   public:
       ...
       void obradiUlaz();
   private:
       void updejtPomaka();
       ...
};
void Igra::updejtPomaka() {
   float rad = kut / 180 \star 3.14f;
   pomak.x = cos(rad) * pocetni\_pomak.x- sin(rad) * pocetni pomak.y;
   pomak.y = sin(rad) * pocetni\_pomak.x+ cos(rad) * pocetni pomak.y;
}
```
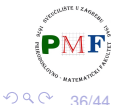

重

#### Funkcija za obradu ulaza (nastavak)

```
void Igra::obradiUlaz() {
 smjer = 0;
 if(sf::Keyboard::isKeyPressed(sf::Keyboard::Up))
     smjer = 1;
 if(sf::Keyboard::isKeyPressed(sf::Keyboard::Down))
     smjer = -1;
 if(sf::Keyboard::isKeyPressed(sf::Keyboard::Left)){
     kut - = 0.1f;
     updejtPomaka();
  }
 if(sf::Keyboard::isKeyPressed(sf::Keyboard::Right)){
     kut += 0.1f;
     updejtPomaka();
  }
}
```
37/44

 $\bar{\Xi}$ 

경계 세종계

 $2Q$ 

## Funkcija za ažuriranje

```
class Igra {
   public:
       ...
       void update();
   private:
       void pomakniFormulu();
       ...
};
void Igra::update() {
   p.update();
   pomakniFormulu();
}
void Igra::pomakniFormulu() {
   sprite.setRotation(kut);
   sprite.move(pomak * smjer);
}
```
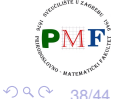

重

```
class Igra {
   public:
       ...
       void renderiraj();
       ...
};
void Igra::renderiraj() {
   p.ocisti();
   p.crtaj(sprite);
   p.prikazi();
}
```
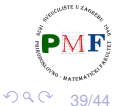

重

#### Glavni program (funkcija main)

```
#include <iostream>
#include <SFML/Graphics.hpp>
#include "Prozor.h"
#include "Igra.h"
using namespace std;
int main() {
   Igra igra;
   while(!igra.dohvatiProzor()->jelGotov()){
       igra.obradiUlaz();
       igra.update();
       igra.renderiraj();
   }
   return 0;
}
```
40/44

重

 $2Q$ 

## Zadatak (za samostalno rješavanje)

**Zadatak**. Dodati u pozadinu mapu (npr. može se iskoristiti datoteka mapa.png koja se može preuzeti na web-stranici kolegija). Dodati provjeru kolizije izmedu formule i ruba prozora (tako da ¯ formula ne može napustiti područje prozora).

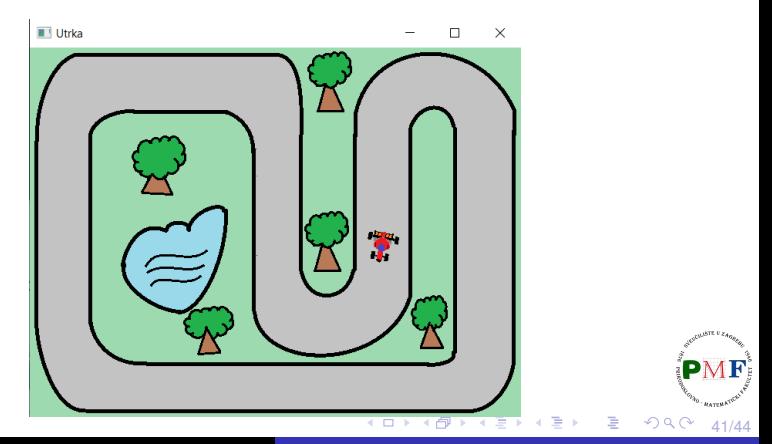

# Problemi s vremenom izvršavanja

- **·** problem: brzina kojom se *sprite* kreće ovisi o tome koliko je naše računalo opterećeno u tom trenutku
- **•** "brže" skopovlje (*hardware*) ⇒ više iteracije glavne petlje
- $\bullet$  "sporije" skopovlje  $\Rightarrow$  manje iteracija glavne petlje
- rješenje: možemo koristiti SFML-ovo upravljanje vremenom

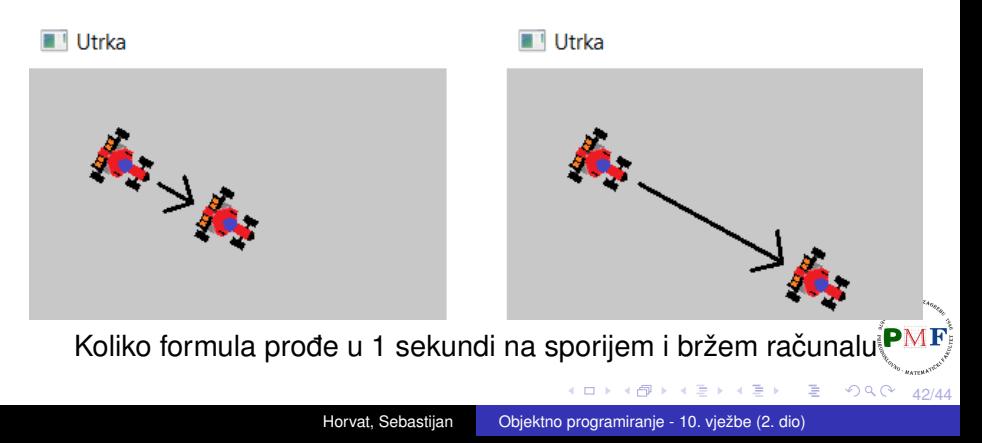

#### *Frame-rate*

- **•** sličice/okviri po sekundi (kratica **FPS**)
- **· klasa** sf::RenderWindow nasljeduje klasu sf::Window pa onda i sljedeću funkciju:

#### **void sf::Window::setFramerateLimit(unsigned int limit)**

- $\bullet$  limit je maksimalni broj prikazanih okvira u sekundi (ili 0 kako bi onemogućili ograničenje)
- **a** ako se koristi ograničenje, prozor koristi **kašnjenje nakon svakog poziva funkcije display()**
- tako osigurava da trenutni okvir traje dovoljno dugo za ispunjenje zahtjeva
- $\bullet$  SFML zapravo tu koristi sf::sleep čija preciznost ovisi o OS-u ⇒ može dovesti do nepreciznog ponašanja (npr. 62 FPS-a umjesto traženih 60) 重  $299$

- <span id="page-43-0"></span>• iako je prethodna preciznost često dovoljno, to ne rješava problem sporijih računala, samo bržih (daje samo gornju ogradu na FPS!)
- $\bullet$  zbog toga ćemo kasnije proučiti klase  $\text{sf::Time}$  i  $\text{sf::Clock}$

**Zadatak**. Pogledati kako se prethodni program ponaša pri zadavanju različitih ograničenja.

```
44/44
void Prozor::Stvori() {
    ...
   prozor.setFramerateLimit(300);
}
```